**Step 1** In the menu, select 'Fundraisers'

**Step 2** Under Raise Money, click 'Select Nonprofit'

**Step 3** Search for 'Robert Connor Dawes Foundation'

## **Step 4**

Enter goal amount to raise, currency (AUD\$), and you can add in your personal fundraising URL from connorsrun.com to the 'Why are you raising money?' section.

## **Step 5** Click 'Create'

## **SETTING UP A CONNOR'S ERG FACEBOOK FUNDRAISER**

*Note: The amount donated through Facebook will not show up on your Connor's Run page unless people click through to your URL specifically.*

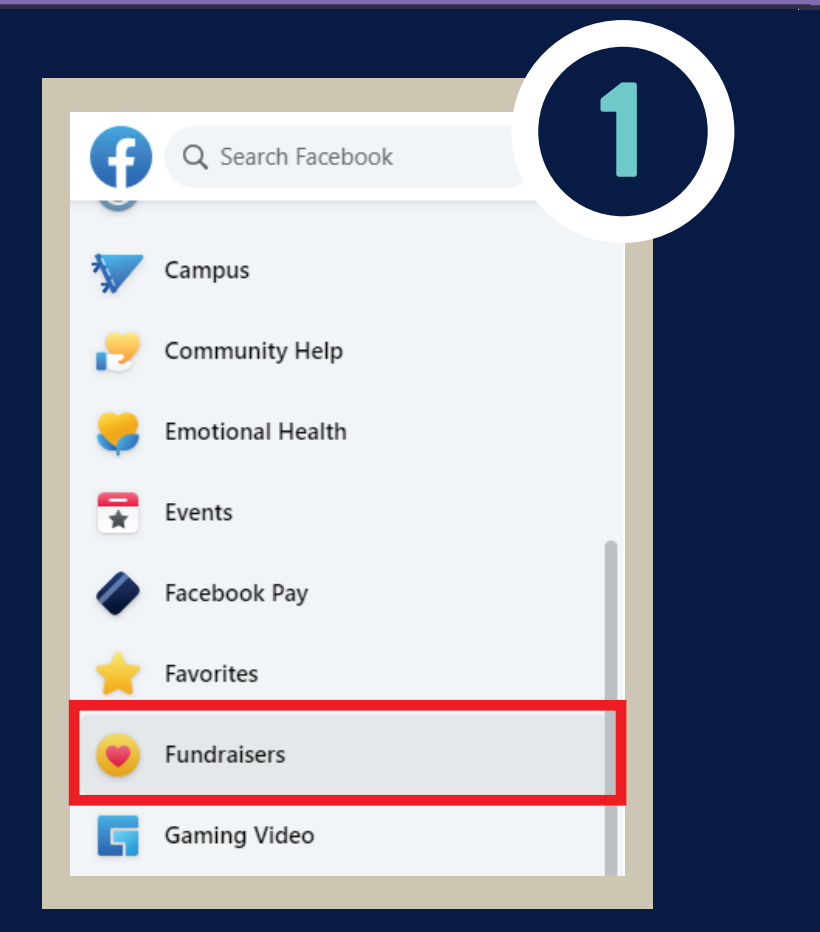

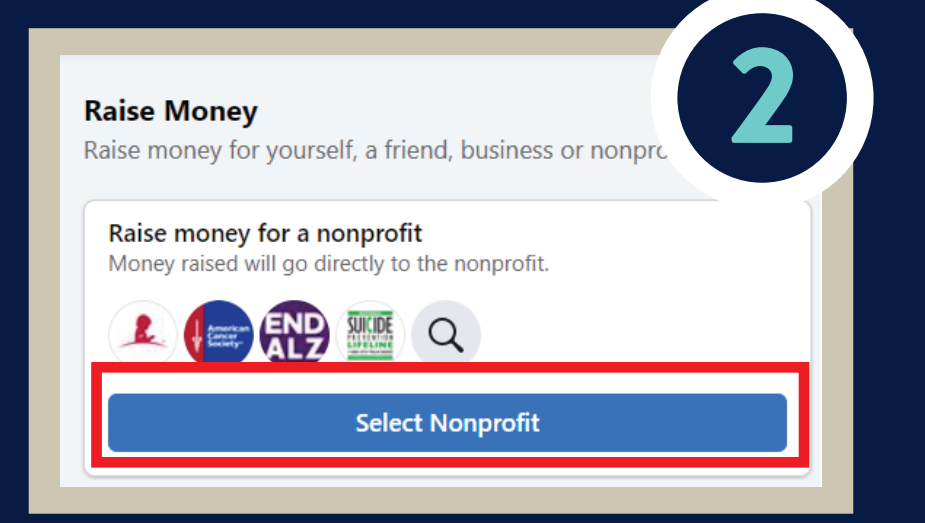

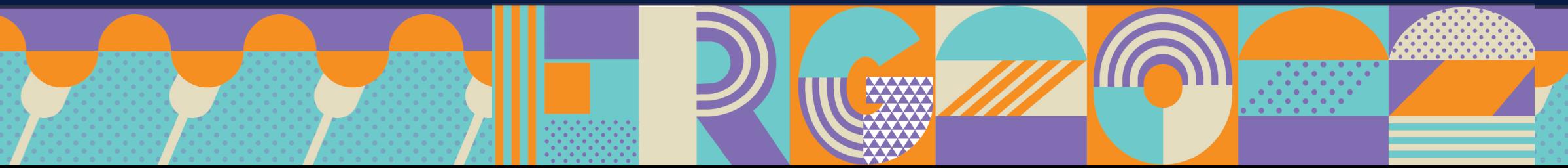

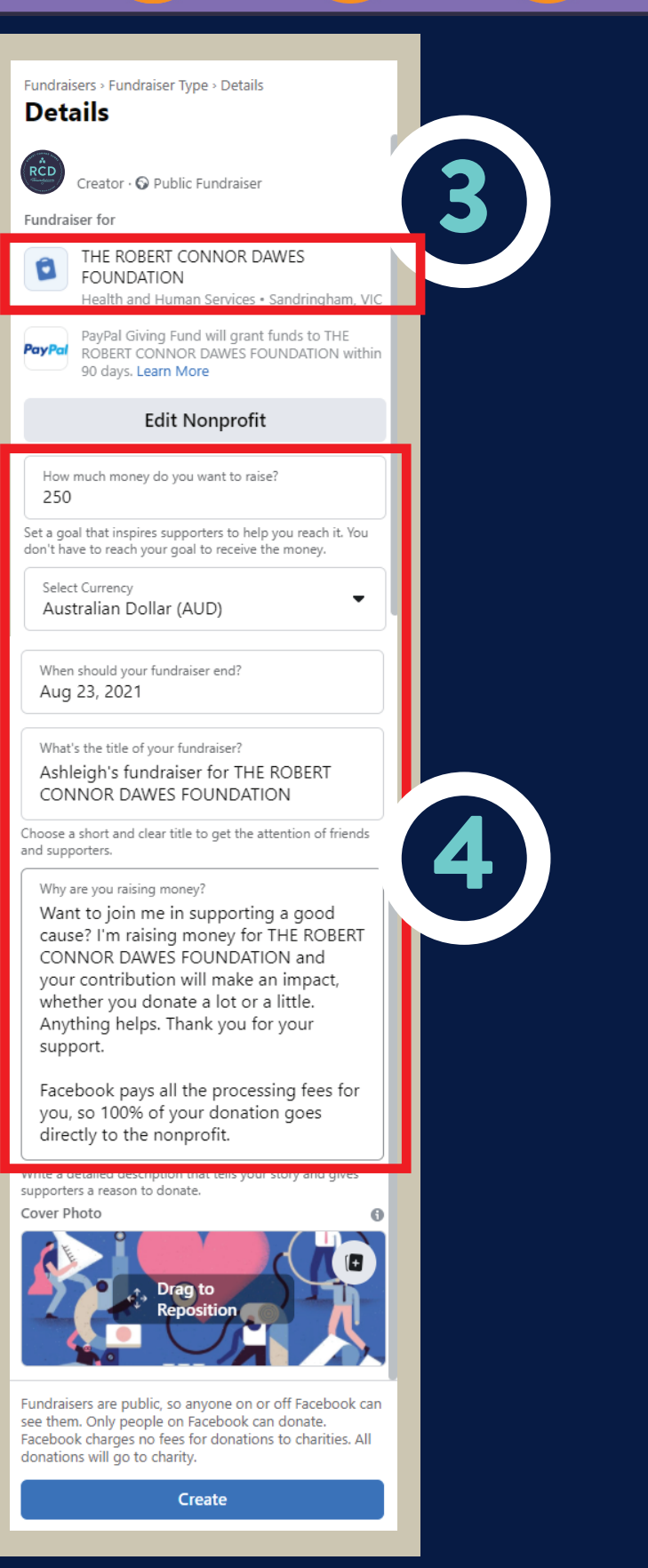